$\mathop{\hbox{\rm ThinkVantage}}\nolimits^\circledR$  Technologies Away Manager

# **ThinkVantage**

## Customization Guide

 $\mathop{\hbox{\rm ThinkVantage}}\nolimits^\circledR$  Technologies Away Manager

# **ThinkVantage**

## Customization Guide

**Note:** Before using this information and the product it supports, read the general information in ["Notices,"](#page-20-0) on page [13.](#page-20-0)

**First Edition (April 2006)**

#### **© Copyright Lenovo 2006. All rights reserved.**

U.S. GOVERNMENT USERS – RESTRICTED RIGHTS: Our products and/or services are provided with RESTRICTED RIGHTS. Use, duplication or disclosure by the Government is subject to the GSA ADP Schedule contract with Lenovo Group Limited, if any, or the standard terms of this commercial license, or if the agency is unable to accept this Program under these terms, then we provide this Program under the provisions set forth in Commercial Computer Software–Restricted Rights at FAR 52.227-19, when applicable, or under Rights in Data-General, FAR 52.227.14 (Alternate III).

## **Contents**

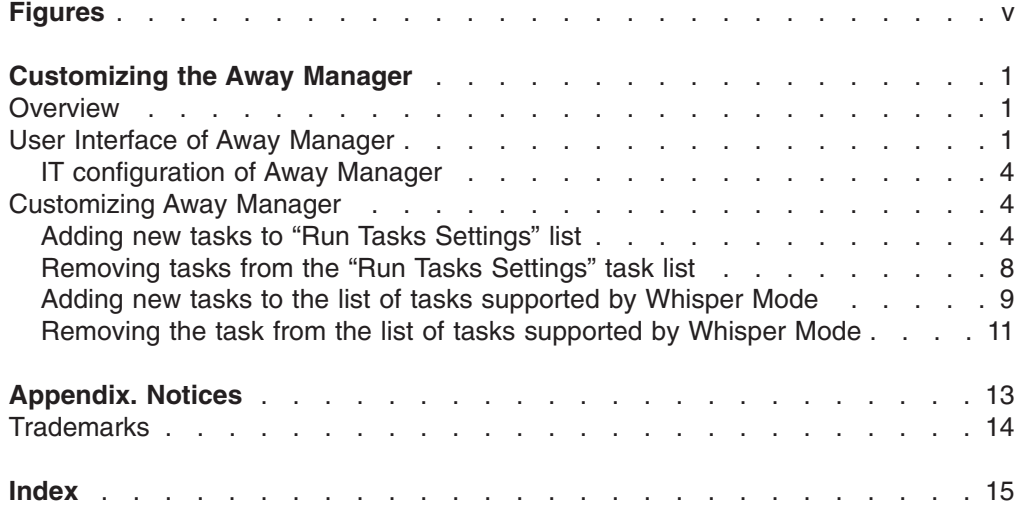

## <span id="page-6-0"></span>**Figures**

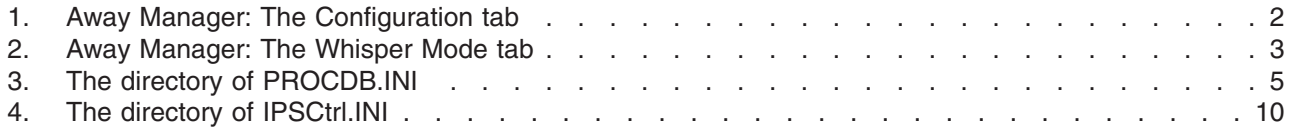

## <span id="page-8-0"></span>**Customizing the Away Manager**

#### **Overview**

The Away Manager program is an autonomic feature that utilizes the unused computing power on your system to perform a variety of maintenance tasks. You can select the tasks you want the Away Manager to perform, and configure it to keep those tasks up to date without affecting the system performance when you are using the computer.

Performing these maintenance tasks regularly helps to ensure that your computer operates at peak performance. The Away Manager tasks improve performance by increasing your available hard-disk drive space, making more memory space available, increasing processing speed, and checking for viruses.

The Away Manager program enables you to run tasks in whisper mode, which automatically limits the resources used to run the selected maintenance tasks. The limits it establishes depend on the amount of resources you designate for use by the Away Manager and the amount of resources the computer has available. The use of whisper mode maximizes the performance of the main tasks running the foreground, such as productivity and e-mail programs, while minimizing the effect of the maintenance tasks on the performance of the main applications.

#### **User Interface of Away Manager**

Most of the task settings of Away Manager can be modified through the user interface, shown in Figure 1.

<span id="page-9-0"></span>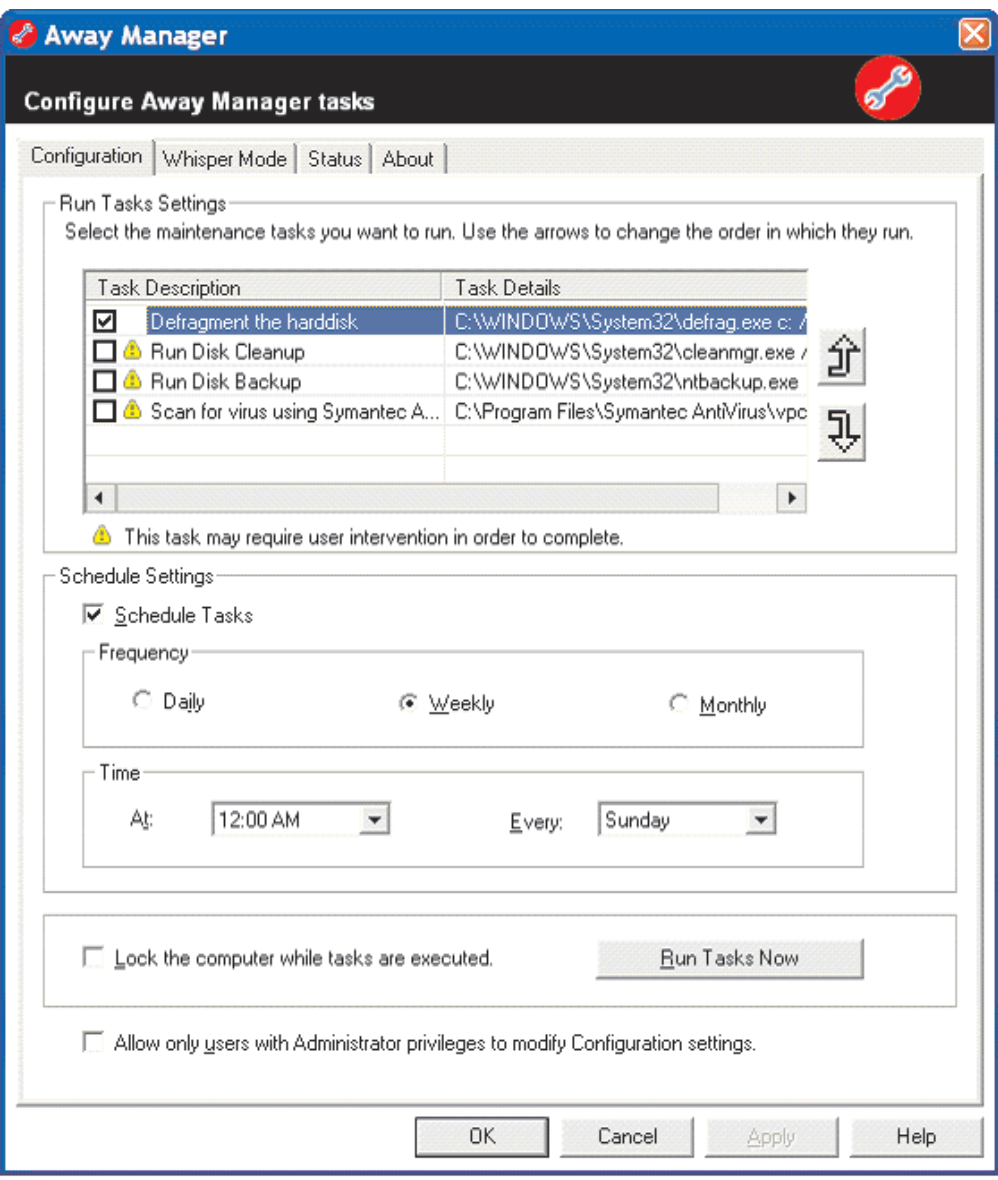

*Figure 1. Away Manager: The Configuration tab*

The Configuration tab window provides the following settings:

- In the Run Tasks Settings area, you can select or deselect the maintenance tasks they want to run or not to run, by selecting the check boxes for those tasks. Also, you can change the order in which tasks are to run, by selecting one task at a time and using the up and down arrows to the right of the list to move that task up or down.
- In the Schedule Settings area, you can schedule the tasks so that they will run automatically at a specified intervals. To do this, select the **Schedule Tasks** check box and then select one of the three options: **Daily**, **Weekly** and **Monthly**. Also you can specify the time at which the tasks are to be run, by selecting time from the **At** pull-down menu. If you select **Weekly** option, you can select the day of the week from the **Every** pull-down menu; and if you select **Monthly** option, you can specify the day of the month from the **Day** edit control.
- If you need to, you can lock the computer while maintenance tasks are being executed. Select the **Lock the computer while maintenance tasks are**

<span id="page-10-0"></span>**executed** check box and press the **Run Tasks Now** button. Then the system is not accessible to any other user while it is doing maintenance tasks.

**Note:** Away Manager locks the computer only when maintenance tasks are executed by pressing the **Run Tasks Now** button.

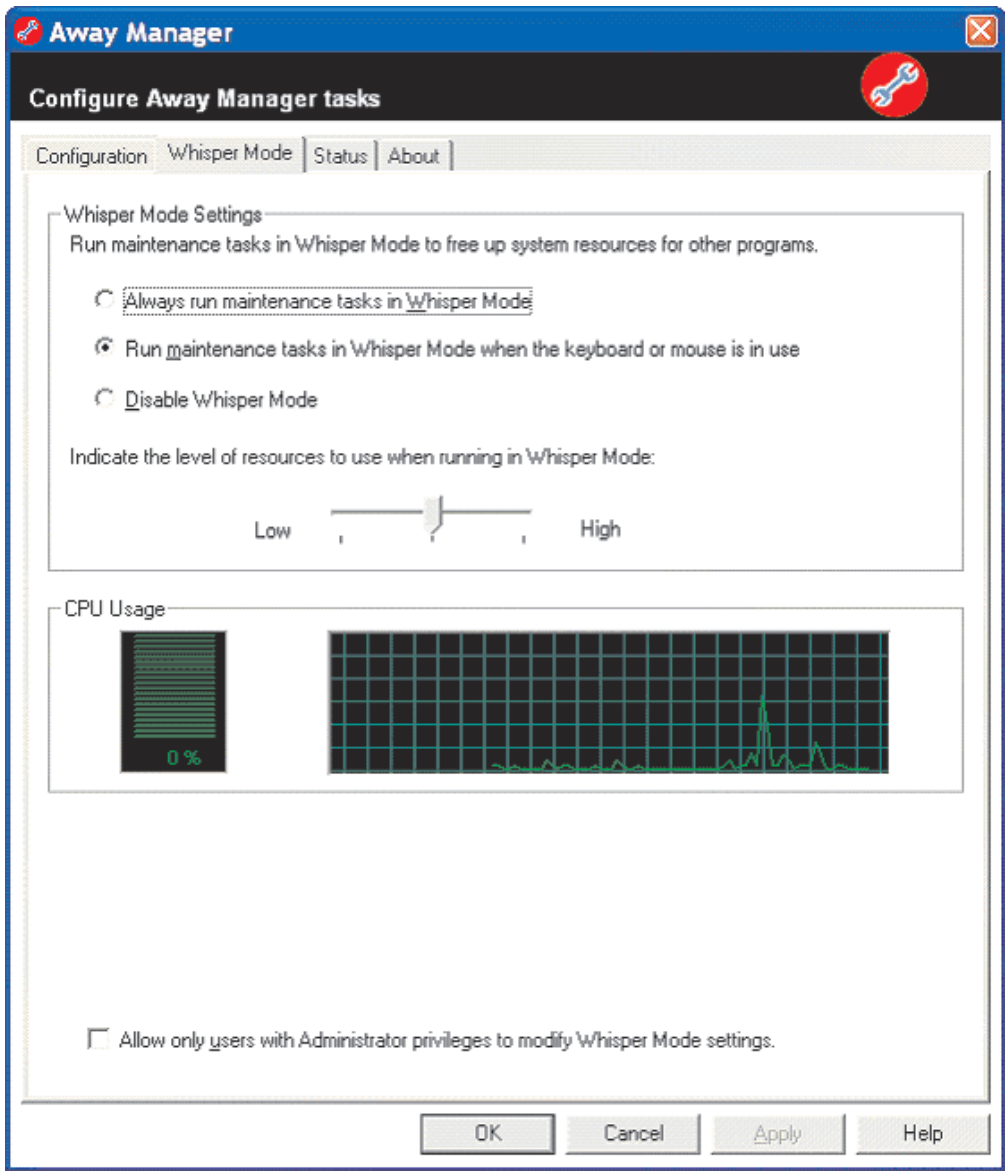

*Figure 2. Away Manager: The Whisper Mode tab*

The Away Manager program enables you to run tasks in whisper mode, which automatically limits the resources used to run the selected maintenance tasks based upon the level of resources you designate for the Away Manager and the current level of available resources on the computer.

The following task modes are available:

v **Always run maintenance tasks in Whisper Mode**: This setting causes Away Manager tasks always to run in the background, using the resource level you have selected.

- <span id="page-11-0"></span>v **Run maintenance tasks in Whisper Mode when the keyboard or mouse is in use**: When the computer is in use, this setting causes Away Manager tasks to run in the background, using the resource level you have specified. When the computer is not in use, this setting causes Away Manager to run in the background, using all available resources.
- v **Disable Whisper Mode**: This setting causes Away Manager tasks to run in the foreground, using all available resources.

By moving the Low-High slider, you can specify the resource level that Away Manager tasks are to use when running in the background.

In the CPU usage area, the graphs show the amount of system resources used for maintenance tasks while one or more of these tasks are running.

#### **IT configuration of Away Manager**

The Away Manager program enables you to restrict access to the program. Depending on your working environment, you might want only users with administrative privileges to be able to modify the settings that you establish by use of the Away Manager program. In other cases, you might want all users to be able to configure the Away Manager program.

In the Away Manager user interface there are two check boxes: **Allow only users with Administrator privileges to modify Configuration settings** in the Configuration tab window and **Allow only users with Administrator privileges to modify Whisper mode settings** in the Whisper Mode tab window. If a user with administrative privileges selects any of those check boxes, users without those privileges cannot modify settings of Away Manager from its user interface.

#### **Customizing Away Manager**

From the Away Manager user interface, the user can change most of the settings of the program. Such modifications cause indirect editing of two files that are specifically used by Away Manager: ProcDB.ini and IPSCtrl.ini. These files are stored in the system folder and the user does not need to edit them directly when making changes from the user interface. Certain other modifications are not made from the user interface, but can be made only by directly editing the ProcDB.ini and IPSCtrl.ini files. The following sections discuss modifications made by opening and editing these \*.ini files.

#### **Adding new tasks to "Run Tasks Settings" list**

A user with administrator privileges may want to add their own tasks to the Away Manager user interface to meet the specific requirements of a company or other organization. New tasks can be added by modifying the ProcDB.ini file.

**Note:** Even if a user with administrator privileges is operating with DBCS system, such as a Japanese version of the operating system, we strongly recommend that the ProcDB.ini file be modified by use of an SBCS system, such as an English version of the operating system.

To add a new task to the Away Manager list, do as follows:

Step 1. Open the ProcDB.ini file.

You can read the path to ProcDB.ini from the following registry path: HKLM\SOFTWARE\Lenovo\AwayTask\INIPATH

When installing Away Manager, it copies the path of the ProcDB.ini file into that registry path.

<span id="page-12-0"></span>

| system32                                            |                                |                      |                       |
|-----------------------------------------------------|--------------------------------|----------------------|-----------------------|
| Edit<br>View Favorites<br>Tools Help<br><b>File</b> |                                |                      | Æ                     |
| Back ·<br>Search                                    | <b>III</b><br><b>P</b> Folders |                      |                       |
| Address C:\WINDOWS\system32                         |                                |                      | $\rightarrow$ Go      |
| Folders                                             | $\boldsymbol{\mathsf{x}}$      | Name                 | Size<br>$\wedge$      |
| $\Box$ System32                                     |                                | <b>■ODBCJET.CNT</b>  | 7 KB                  |
| 3com dmi                                            |                                | diconf.chm           | 71 KB                 |
|                                                     |                                | ls sqlsodbc.chm      | 46 KB                 |
| □ 1025                                              |                                | 图 TpShocks.chm       | 15 KB                 |
| □ 1028                                              |                                | desktop.ini          | 1 KB                  |
| □ 1031                                              |                                | Pesentprf.ini        | 992 KB                |
| □ 1033                                              |                                | <b>Firsctrl.INI</b>  | 1 KB                  |
| □ 1037                                              |                                | maperf.ini           | 10 KB                 |
| □ 1041                                              |                                | msdtcprf.ini         | 2KB                   |
| □ 1042                                              |                                | <b>POEMINFO.INI</b>  | 3 KB                  |
| □ 1054                                              |                                | Pperfci.ini          | 3 KB                  |
| 2052                                                |                                | Pperffilt.ini        | 2 <sub>KB</sub>       |
|                                                     |                                | PerfStringBackup.INI | 430 KB                |
| □ 3076                                              |                                | perfwci.ini          | 3 KB                  |
| <b>■</b> appmgmt                                    |                                | $\Box$ PROCDB.INI    | 9 KB                  |
| CatRoot<br>$\mathbf{H}$                             |                                | Pprodspec.ini        | 1 KB                  |
| <b>■</b> CatRoot2                                   |                                | pschdprf.ini         | 7 KB                  |
| Com                                                 |                                | Ppx.ini              | 0KB                   |
| <b>□</b> config                                     |                                | Prasctrs.ini         | 4 KB                  |
| dhcp dhcp                                           |                                | Prsvp.ini            | 12 KB                 |
| <b>E</b> DirectX                                    |                                | +tcpmon.ini          | 53 KB                 |
| a da                                                |                                | stabels.ini          | 13 KB                 |
| <b>El Participant</b>                               |                                | Laccess.cpl          | 67 KB<br>$\checkmark$ |
| $\mathbb{H}\mathbb{H}$ .                            |                                |                      | $\rightarrow$         |

*Figure 3. The directory of PROCDB.INI*

Step 2. In the [Runtask] section, increase the value of the count by one. For instance, if the default value of the count is 8, change it to 9.

#### **Example:**

[Runtask]  $count=8 \rightarrow count=9$ 

> **Note:** The following items in the [Runtask] section are for internal use only and cannot be defined by the user:

FlagProgress= FlagRuntask= LastRunDate= SelectedCount= LastTaskIDComplete= CurrentTaskID= CurrentTaskCount= LockComputer= ScheduledDateTime= ScheduleFreq=

Step 3. In the [Runtasklist] section, copy task items 0100 through 0110, and add them at the end of the [Runtasklist] list. Change the number of items added from "0100 through 0110" to "NN00 through NN10," where NN (index value) is equivalent to the total number of predefined tasks in the [Runtasklist], plus one. For instance, if we have eight tasks in the

ProcDB.ini file and a new task item is added, the value for the new item will be 09.

#### **Example:**

```
[Runtasklist]
0100=doscantvt.exe
0101=Run Symantec Quick Scan
0102=doscantvt.exe
0103=/cmdlinescan
0104=1
0105=HKEY_LOCAL_MACHINE\Software\Symantec\InstalledApps,SAVCE,REG_SZ
0106=
0107=doscantvt.exe
0108=0
0109=
0110=
```
Copy these items and add them at the end of [Runtasklist] to create a new task, as follows:

```
0809=
0810=
0100=doscantvt.exe
0101=Run Symantec Quick Scan
0102=doscantvt.exe
0103=/cmdlinescan
0104=1
0105=HKEY_LOCAL_MACHINE\Software\Symantec\InstalledApps,SAVCE,REG_SZ
0106=
0107=doscantvt.exe
0108=0
0109=
0110=
```
Modify the numbers of the added items as follows:

```
0809=
0810=
0900=doscantvt.exe
0901=Run Symantec Quick Scan
0902=doscantvt.exe
0903=/cmdlinescan
0904=1
0905=HKEY_LOCAL_MACHINE\Software\Symantec\InstalledApps,SAVCE,REG_SZ
0906=
0907=doscantvt.exe
0908=0
0909=
0910=
```
Step 4. Edit the value of each item as follows:

a. Replace the value of NN00 (0900 in this example) with the name of the executable file (program) that actually runs and uses CPU resources.

#### **Example:**

0900=doscantvt.exe

b. Replace the value of NN01 (0901 in this example) with the description of the task. Add the same description to all the language sections, such as [0409] (English), that support the new task. For some country codes, the description of the task will not be displayed correctly.

0901=Run Symantec Quick Scan

c. Replace the value of NN02 (0902 in this example) with the name of the startup executable file (program) that invokes the executable file defined as the value of NN00 above. In some cases, the startup program and the program to be monitored, defined as the value of NN00, might be the same.

#### **Example:**

0902=doscantvt.exe

d. Replace the value of NN03 (0903 in this example) with command line option values, if any options need to be executed.

#### **Example:**

0903= Define a value as needed (for instance /cmdlinescan).

If there are no command line option values, leave the value of NN03 (0903 in this example) blank.

#### **Example:**

0903=

e. If the task added is noninteractive (does not display a confirmation message, for instance), the task can be run without the user's intervention. In such a case, called a silent process, define the value of NN04 (0904 in this example) as 1. The process then starts, runs the task, and closes automatically, with no user intervention at any point. If the task requires user interaction or inputs, define the value of NN04 as 0.

#### **Example:**

0904=1 (or 0)

f. If the path of the task you added is stored in the registry, input the name of the Registry key, the name of the registry value, and the type of the registry value as the value of NN05 (0905 in this example).

#### **Example:**

0905=HKEY\_LOCAL\_MACHINE\Software\Symantec\InstalledApps,SAVCE,REG\_SZ

If the path of the task you added is not stored in the registry, define the value of NN05 (0905 in this example) as 1.

#### **Example:**

0905=1

g. If the value of NN05 is 1, replace the value of NN06 (0906 in this example) with the name of the path in which the added task is installed. Always append a backslash delimiter at the end of the name of the path.

<span id="page-15-0"></span>0906=C:\WINDOWS\System32\

If the value of NN05 is not 1, leave the value of NN06 (0906 in this example) blank.

#### **Example:**

0906=

h. Leave the value of NN07 (0907 in this example) blank as this is for internal use only and cannot be defined by the user.

#### **Example:**

0907=

i. When the added task needs to be preselected in the Away Manager "Run task Settings" list, use the value of NN08 to specify the position in which the task needs to be selected in the Run task Settings list. If NN08 is assigned the value of 0, the task is not selected by default. If you want the added task to appear in the list as the third selected item of four preselected tasks, assign NN08 the value of 3. If five tasks are selected by default and you want the added task to appear as the last selected item, assign NN08 the value of 6.

#### **Example:**

0908=M

j. Leave the values of NN09 and NN10 (0909 and 0910 in this example) blank as these are for internal use only and cannot be defined by the user.

#### **Example:**

0909=  $0910=$ 

#### **Removing tasks from the "Run Tasks Settings" task list**

To remove a task from the Away Manager "Run Tasks Settings" list, do as follows:

Step 1. Open the ProcDB.ini file.

You can read the path to ProcDB.ini from the following registry path: HKLM\SOFTWARE\Lenovo\AwayTask\INIPATH

When installing Away Manager, it copies the path of the ProcDB.ini into that registry path.

Step 2. In the [Runtask] section, decrease the value of the count by one. For instance, if the value of count is 9, change it to 8.

#### **Example:**

[Runtask] count=9 → count=8

Step 3. In the [Runtasklist] section, delete entries NN00 through NN10 for the task to be removed. If you want to remove a task whose index is 8, delete entries 0800 through 0810 from the [Runtasklist] section.

<span id="page-16-0"></span>0709= 0710= 0800=ntbackup.exe 0801=Run Disk Backup 0802=ntbackup.exe 0803= 0804=0 0805= 0806=C:\WINDOWS\System32\ 0807=C:\WINDOWS\System32\ntbackup.exe 0808=0 0809= 0810= 0900=doscantvt.exe 0901=Run Symantec Quick Scan → 0900=doscantvt.exe 0709= 0710= 0901=Run Symantec Quick Scan

Step 4. Reassign the consecutive index values for all the remaining tasks in the [Runtasklist] section in ascending order.

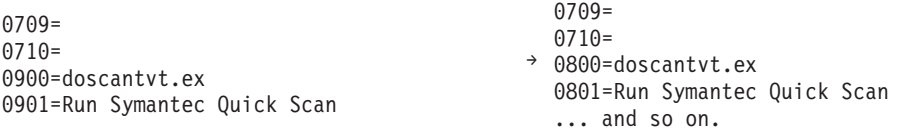

Step 5. Delete the task description from the language sections, such as [0409] (English). Then reassign the consecutive index values for all the remaining tasks, in ascending order.

0801=Run Disk Backup 0901=Run Symantec Full Scan delete this item.  $\rightarrow$  Then edit the index numbers of all the remaining tasks in ascending order (0801, 0901, and so on).

#### **Adding new tasks to the list of tasks supported by Whisper Mode**

With Away Manager, users with administrator privileges can control the amount of CPU resources consumed by a particular program, by adding the task to Away Manager's task list. To add the task to the list of tasks that Away Manager puts in Whisper Mode and monitors, do as follows:

Step 1. Open the IPSCtrl.ini file from the following default path: C:\Windows\system32. (The directory where IPSCtrl.ini is stored may be different depending on your system folder.)

If the task with the index of 8 is removed,

<span id="page-17-0"></span>

| log system32                                    |                                    |                       | ıп                               |
|-------------------------------------------------|------------------------------------|-----------------------|----------------------------------|
| Edit<br>File<br>View<br>Favorites<br>Tools Help |                                    |                       | Æ                                |
| Back +<br>Search                                | $\blacksquare$<br><b>P</b> Folders |                       |                                  |
| Address C:\WINDOWS\system32                     |                                    |                       | $\downarrow$<br>$\Rightarrow$ Go |
| Folders                                         | $\times$                           | Name                  | $\wedge$<br>Size                 |
| $\Box$ System32                                 |                                    | dopBCJET.CNT          | 7 KB                             |
| a 3com dmi                                      |                                    | 图 cliconf.chm         | 71 KB                            |
|                                                 |                                    | 图sqlsodbc.chm         | 46 KB                            |
| □ 1025                                          |                                    | 图 TpShocks.chm        | 15 KB                            |
| □ 1028                                          |                                    | desktop.ini           | 1 KB                             |
| □ 1031                                          |                                    | Pesentprf.ini         | 992 KB                           |
| □ 1033                                          |                                    | <b>FIPSCtrl.INI</b>   | 1 KB                             |
| □ 1037                                          |                                    | maperf.ini            | 10 KB                            |
| □ 1041                                          |                                    | msdtcprf.ini          | 2KB                              |
| □ 1042                                          |                                    | <b>POEMINFO.INI</b>   | 3 KB                             |
| □ 1054                                          |                                    | <b>P</b> perfci.ini   | 3 KB                             |
| □ 2052                                          |                                    | <b>P</b> perffilt.ini | 2 KB                             |
| □ 3076                                          |                                    | PerfStringBackup.INI  | 430 KB                           |
|                                                 |                                    | perfwci.ini           | 3 KB                             |
| appmgmt<br>$\blacksquare$                       |                                    | PROCDB.INI            | 9 KB                             |
| CatRoot<br>$\pm$                                |                                    | Pprodspec.ini         | 1 KB                             |
| CatRoot2<br>$\pm$                               |                                    | pschdprf.ini          | 7 KB                             |
| Com                                             |                                    | <b>Ppx.ini</b>        | 0KB<br>$\frac{1}{2}$             |
| $\Box$ config                                   |                                    | Prasctrs.ini          | 4 KB                             |
| dhcp                                            |                                    | Prsvp.ini             | 12 KB                            |
| <b>E</b> DirectX                                |                                    | +tcpmon.ini           | 53 KB                            |
| m da                                            |                                    | Stabels.ini           | 13 KB                            |
| <b>El Partido Loronto</b>                       |                                    | E access.cpl          | 67 KB<br>$\checkmark$            |
| $\mathbb{H}\mathbb{H}$ .                        |                                    | <b>III</b>            |                                  |

*Figure 4. The directory of IPSCtrl.INI*

Step 2. To add a new task to the list of tasks that Away Manager puts in Whisper Mode, use the following syntax:

> <PROCESSNAME>"," <whisper mode>"," <process description>; where

- PROCESSNAME contains the name of the new process executable monitored by Away Manager.
- Whisper Mode is defined as one of the following five options:
	- 0: Normal Mode
	- 2: Fixed Whisper Mode
	- 3: Automatic Whisper Mode
- process description contains the name of the task.

Add the name of the new task process by appending it to the list.

```
;
; IPSCtrl INI file
;
PROCESSNAME=rtvscan.exe,3,Symantec AntiVirus Scan
PROCESSNAME=navw32.exe,3,Norton AntiVirus Scan
PROCESSNAME=doscantvt.exe,3,Symantec Quick Scan
PROCESSNAME=DfrgNtfs.exe,3,Disk Defrag
PROCESSNAME=br_funcs.exe,3,Rescue and Recovery
PROCESSNAME=ntbackup.exe, 3, Disk Backup
PROCESSNAME=Cleanmgr.exe,3,Disk Cleanup
PROCESSNAME=GIANTAntiSpywareMain.exe,3,Microsoft AntiSpyware
SYSTEMUSAGE=30
TIMEPERIOD=200
CHECKPERIOD=200
DELAYPERIOD=5000
MASTERSTATE=1
```
#### **Removing the task from the list of tasks supported by Whisper Mode**

To remove a task from the list of tasks that Away Manager puts in Whisper Mode, do as follows:

- Step 1. Open the IPSCtrl.ini file from the following default path: C:\Windows\system32. (The directory where IPSCtrl.ini is stored may be different depending on your system folder.)
- Step 2. Remove the entry related to the process name of the task from the task list.

#### **Example:**

If you remove Disk Defrag, then remove the following entry:

PROCESSNAME=doscantvt.exe,3,Symantec Quick Scan PROCESSNAME=DfrgNtfs.exe,3,Disk Defrag PROCESSNAME=br funcs.exe, 3, Rescue and Recovery <sup>→</sup> Delete this entry.

### <span id="page-20-0"></span>**Appendix. Notices**

Lenovo may not offer the products, services, or features discussed in this document in all countries. Consult your local Lenovo representative for information on the products and services currently available in your area. Any reference to a Lenovo product, program, or service is not intended to state or imply that only that Lenovo product, program, or service may be used. Any functionally equivalent product, program, or service that does not infringe any Lenovo intellectual property right may be used instead. However, it is the user's responsibility to evaluate and verify the operation of any other product, program, or service.

Lenovo may have patents or pending patent applications covering the subject matter described in this document. The furnishing of this document does not give you any license to these patents. You can send license inquiries, in writing, to:

*Lenovo (United States), Inc. 500 Park Offices Drive, Hwy. 54 Research Triangle Park, NC 27709 U.S.A. Attention: Lenovo Director of Licensing*

LENOVO GROUP LTD. PROVIDES THIS PUBLICATION "AS IS" WITHOUT WARRANTY OF ANY KIND, EITHER EXPRESS OR IMPLIED, INCLUDING, BUT NOT LIMITED TO, THE IMPLIED WARRANTIES OF NON-INFRINGEMENT, MERCHANTABILITY OR FITNESS FOR A PARTICULAR PURPOSE. Some jurisdictions do not allow disclaimer of express or implied warranties in certain transactions; therefore this information may not apply to you.

This information could include technical inaccuracies or typographical errors. Changes are periodically made to the information herein; these changes will be incorporated in new editions of the publication. Lenovo may make improvements and/or changes in the product(s) and/or the program(s) described in this publication at any time without notice.

The products described in this document are not intended for use in implantation or other life support applications where malfunction may result in injury or death to persons. The information contained in this document does not affect or change Lenovo product specifications or warranties. Nothing in this document shall operate as an express or implied license or indemnity under the intellectual property rights of Lenovo or third parties. All information contained in this document was obtained in specific environments and is presented as an illustration. The result obtained in other operating environments may differ.

Lenovo may use or distribute any of the information you supply in any way it believes appropriate without incurring any obligation to you.

Any references in this publication to non-Lenovo Web sites are provided for convenience only and do not in any manner serve as an endorsement of those Web sites. The materials at those Web sites are not part of the materials for this Lenovo product, and use of those Web sites is at your own risk.

Any performance data contained herein was determined in a controlled environment. Therefore, the result obtained in other operating environments may differ significantly. Some measurements may have been made on development-level systems, and there is no guarantee that these measurements will be the same on generally available systems. Furthermore, some measurements may have been

estimated by means of extrapolation. Actual results may differ. Users of this document should verify the applicable data for their specific environment.

## <span id="page-21-0"></span>**Trademarks**

The following terms are trademarks of Lenovo in the United States, other countries, or both:

Lenovo Access Connections Rescue and Recovery **ThinkPad ThinkCentre ThinkVantage** 

Microsoft, Windows, and Windows NT® are trademarks of Microsoft Corporation in the United States, other countries, or both.

Other company, product, or service names may be trademarks or service marks of others.

## <span id="page-22-0"></span>**Index**

## **A**

Adding new tasks [supported](#page-16-0) by Whisper Mode 9 Adding new tasks to Run Tasks [Settings](#page-11-0) list 4 Away Manager User [Interface](#page-8-0) 1

## **C**

[Configure](#page-9-0) 2 [Customizing](#page-11-0) Away Manager 4

## **I**

[IPSCtrl.ini](#page-11-0) file 4

## **P**

[ProcDB.ini](#page-11-0) file 4

## **R**

[Removing](#page-15-0) tasks from the Run Tasks Settings list 8 [Removing](#page-18-0) tasks supported by Whisper Mode 11

## **W**

[Whisper](#page-10-0) Mode 3, [9,](#page-16-0) [11](#page-18-0)

## **ThinkVantage.**

Printed in USA